## FreeFlow<sup>®</sup> Print Manager 8.0

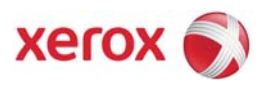

October 2009

Use the following general steps to install FreeFlow Print Manager 8.0.

## **To install the Print Manager 8.0**

- 1. Ensure that any previous versions of FreeFlow Print Manager are removed from the workstation on which FreeFlow Print Manager will be installed. Perform the following to start the uninstall process:
- Click **Start > Programs > Xerox FreeFlow Software > FreeFlow Print Manager Tool Suite <version> > Uninstall FreeFlow Print Manager Tool Suite**.

*NOTE: Printer Manager version 7.0 and higher must be uninstalled using the Windows Control Panel Add or Remove Programs utility.* 

- 2. Microsoft .NET Framework 3.5 Service Pack 1 **must be installed before** you can install Print Manager. If necessary, download the necessary install file from Microsoft and install the correct version of .NET Framework.
- 3. Insert the Installation CD into the CD drive on the workstation. Perform the following to start the installer:
- If the installation program does not start automatically double-click **Setup.exe** to begin the installation process. Follow the screen instructions to install the product.

*NOTE: The installation program may require you to supply the operating system CD or the i386 folder location in order to install additional components necessary for the software to function.* 

- 4. After a successful installation, perform the following post-installation tasks:
	- a. Select whether a local or remote printer list will be utilized. Click **Start > Programs > Xerox FreeFlow Software > Printer Administration > Printer Registration List Locator**. For information on how to use the Printer List Locator, use the online Help for the application.
	- b. If you are using a local printer list, set up the printer list using the Printer Registration Tool. Click **Start > Programs > Xerox FreeFlow Software > Printer Administration > Printer Registration**. Ensure that The Print Manager check box is selected when the program is started. For information on how to use the Printer Registration, use the online Help for the application.
- 5. Test the installation by printing a document. For information on how to print using Print Manager, use the online Help for the application.

The following documentation is available for instruction and use of additional FreeFlow applications:

- Xerox FreeFlow JMF Service User Guide, Part Number: 701P49904
- **Xerox FreeFlow Hot Folder application**: available as part of the FreeFlow Print Manager online help system.

Xerox Corporation Global Knowledge & Language Services 800 Phillips Road MS 0218-01A Webster, NY 14580

© 2009 Xerox Corporation. All rights reserved. Xerox® and the sphere of connectivity design, and FreeFlow® are trademarks of Xerox Corporation in the US and/or other countries.